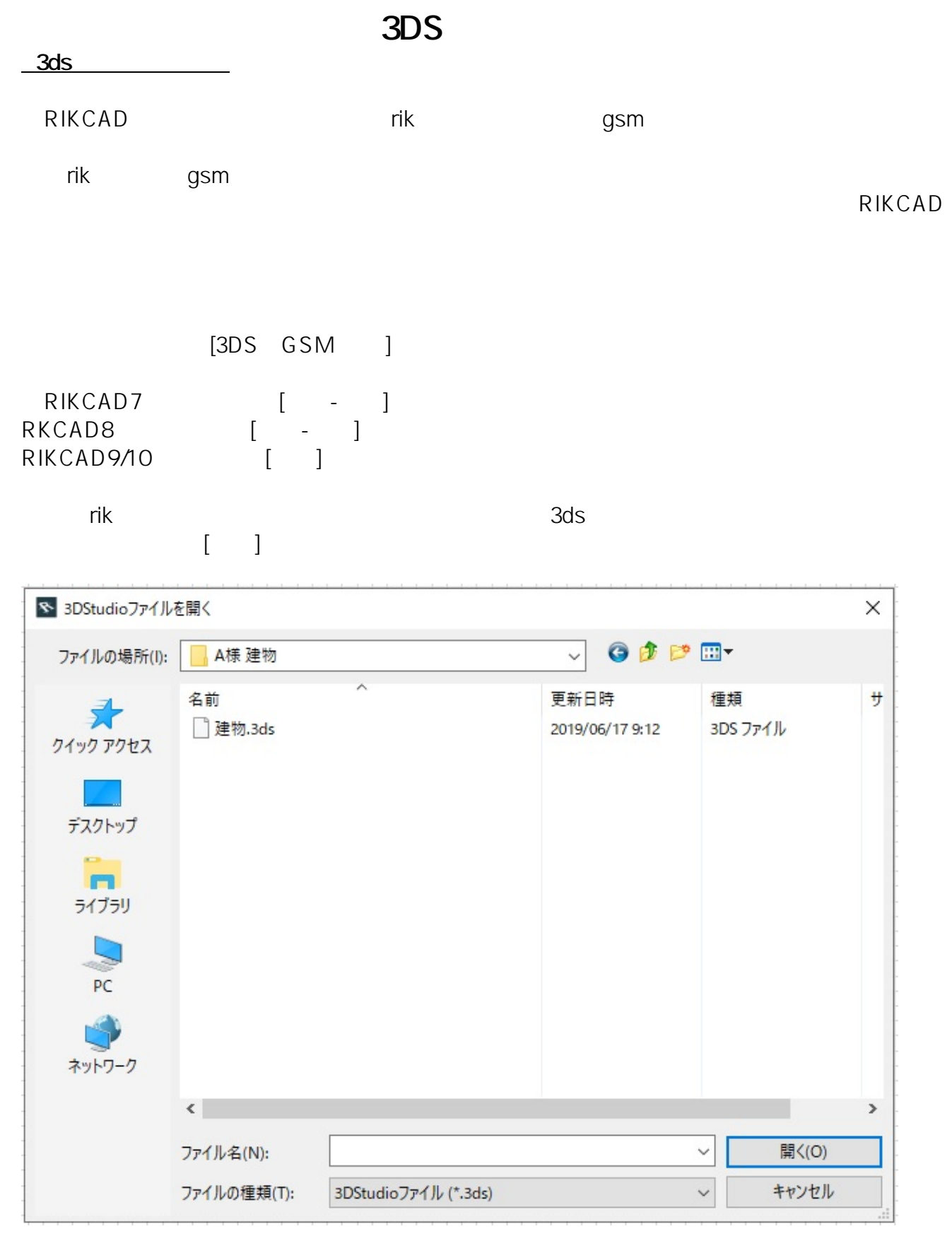

**大地-建物** 

3ds ファイルの変換されます。

 $[3ds$   $]$ 

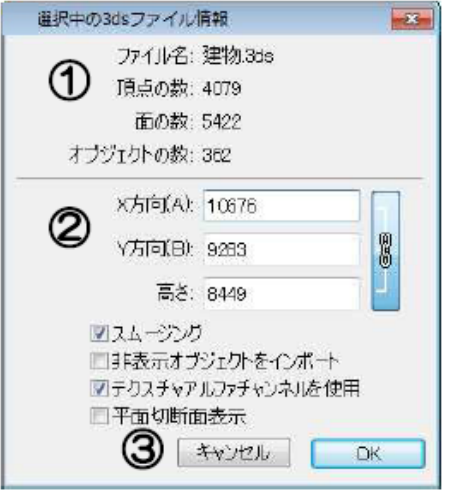

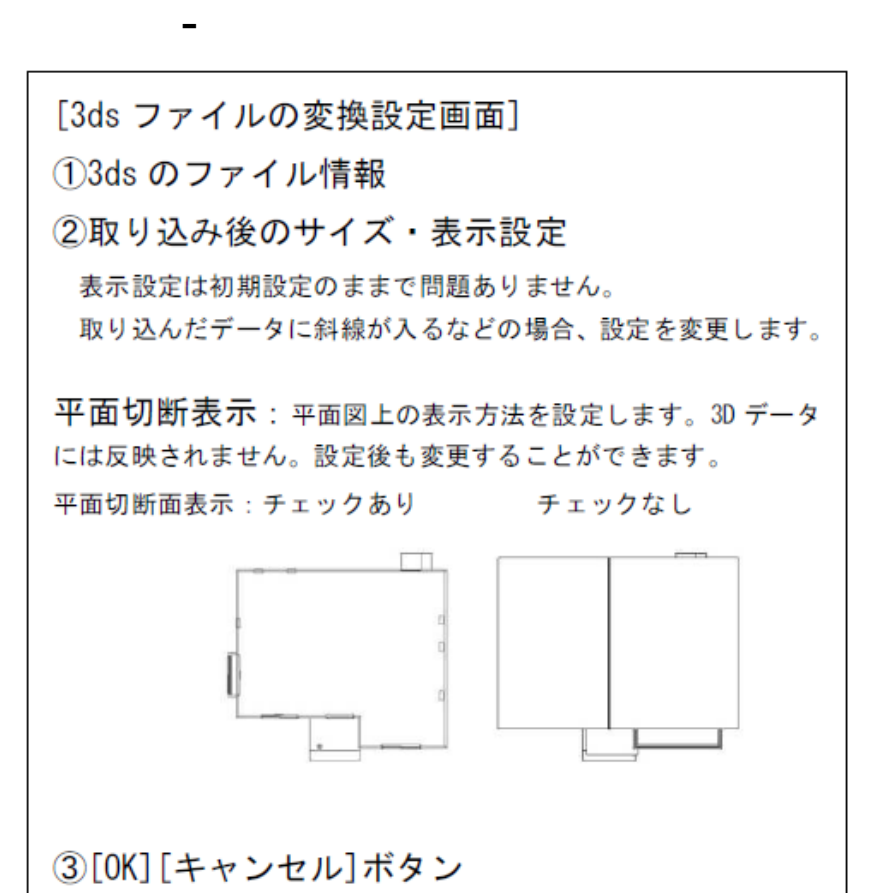

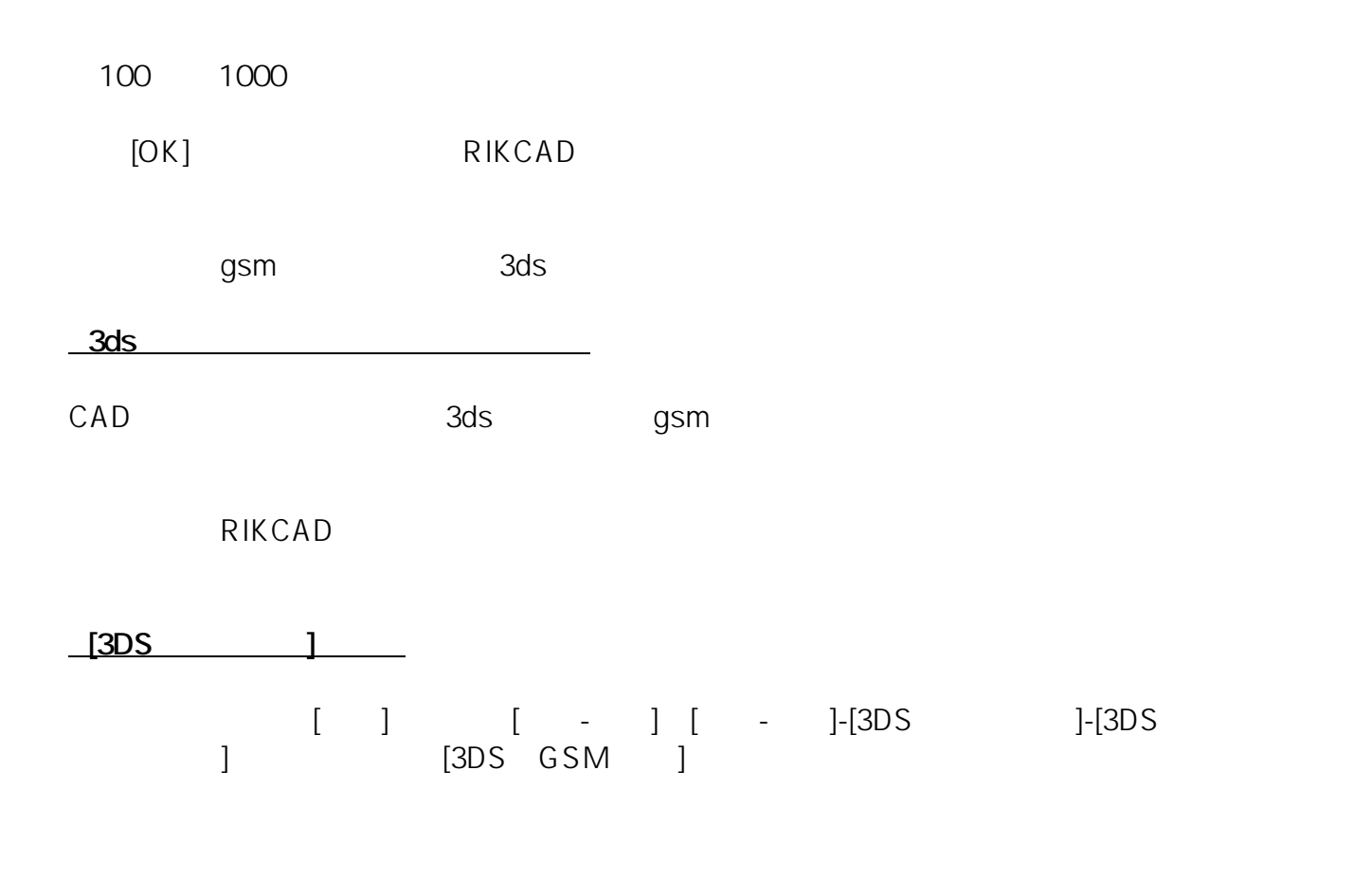

 $2/3$ **(c) 2024 RIK <k\_sumatani@rikcorp.jp> | 2024-04-26 17:17:00** [URL: http://faq.rik-service.net/index.php?action=artikel&cat=36&id=51&artlang=ja](http://faq.rik-service.net/index.php?action=artikel&cat=36&id=51&artlang=ja)

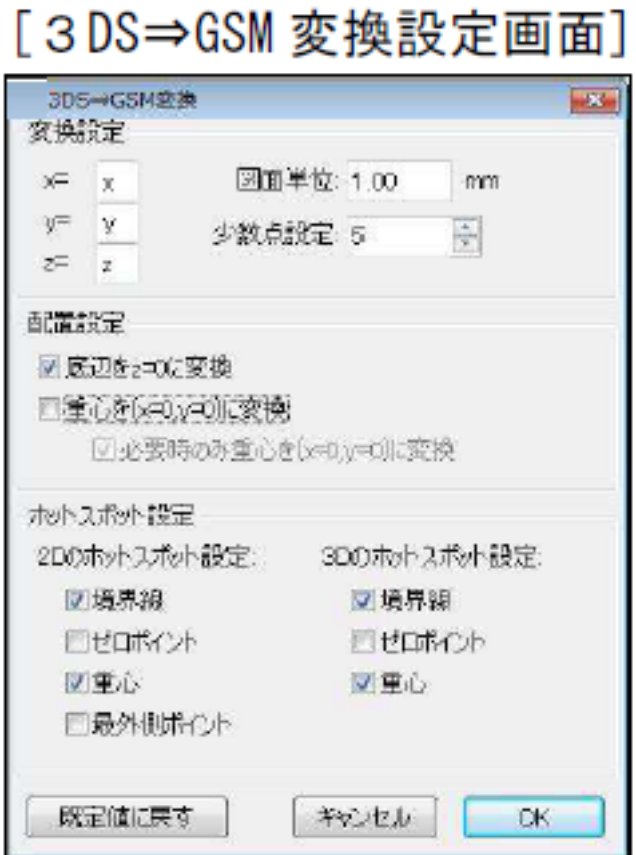

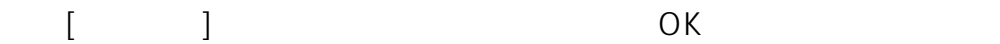

е

**大地-建物** 

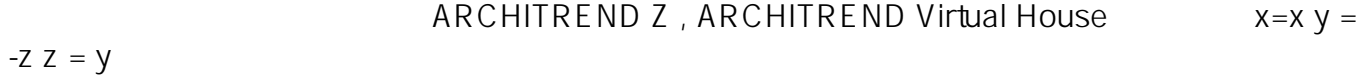

3)設定変更後、補助パレットより[3DS⇒GSM 変換]をクリックしもう一度、gsm

*RIK* 

ID: #1050

 $: 2022 - 06 - 2902 : 08$ 

 $\ddot{\phantom{a}}$ :

**(c) 2024 RIK <k\_sumatani@rikcorp.jp> | 2024-04-26 17:17:00**

[URL: http://faq.rik-service.net/index.php?action=artikel&cat=36&id=51&artlang=ja](http://faq.rik-service.net/index.php?action=artikel&cat=36&id=51&artlang=ja)